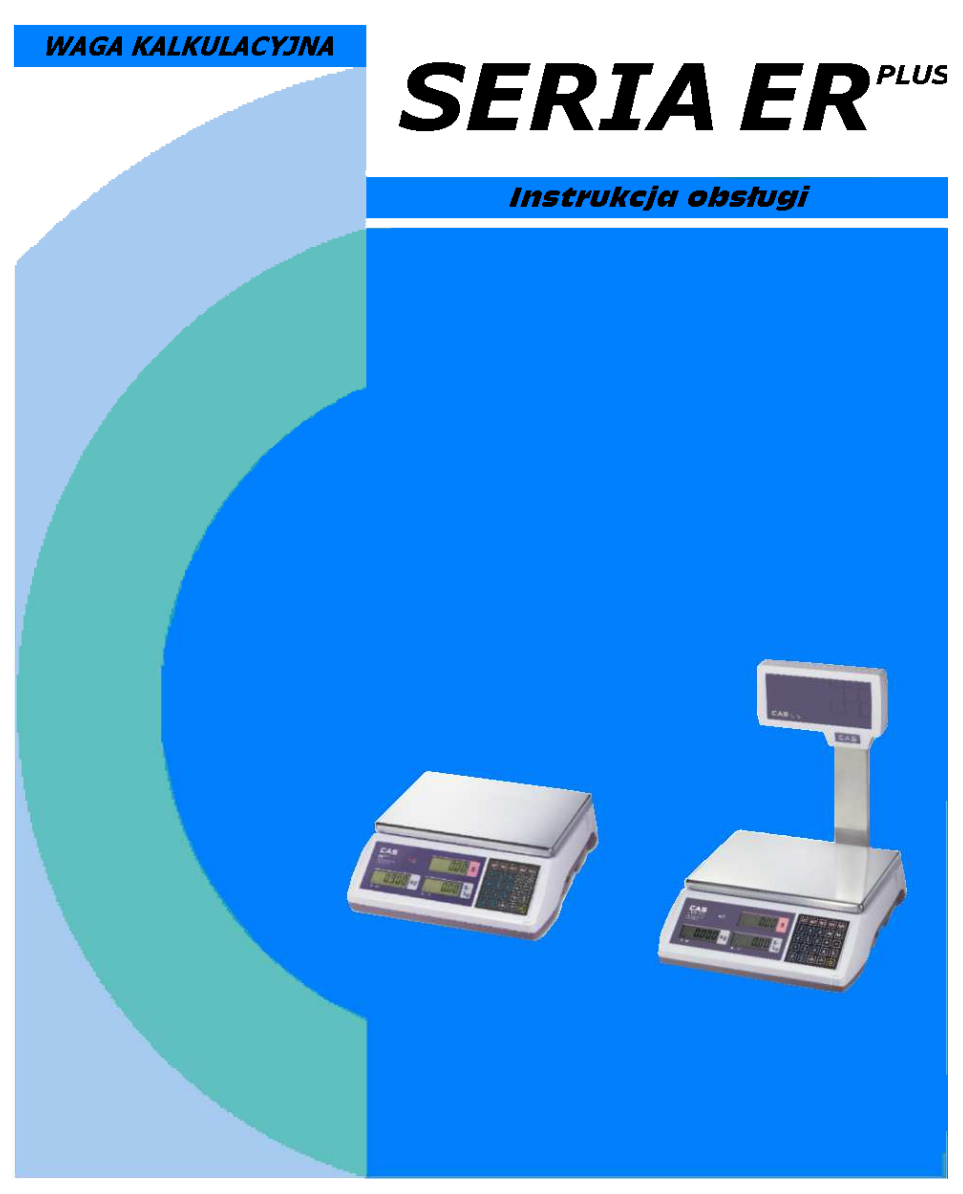

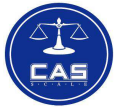

LUTY 2013

Rev: 2013.02.14 / Ver 1.10

Snie troéci

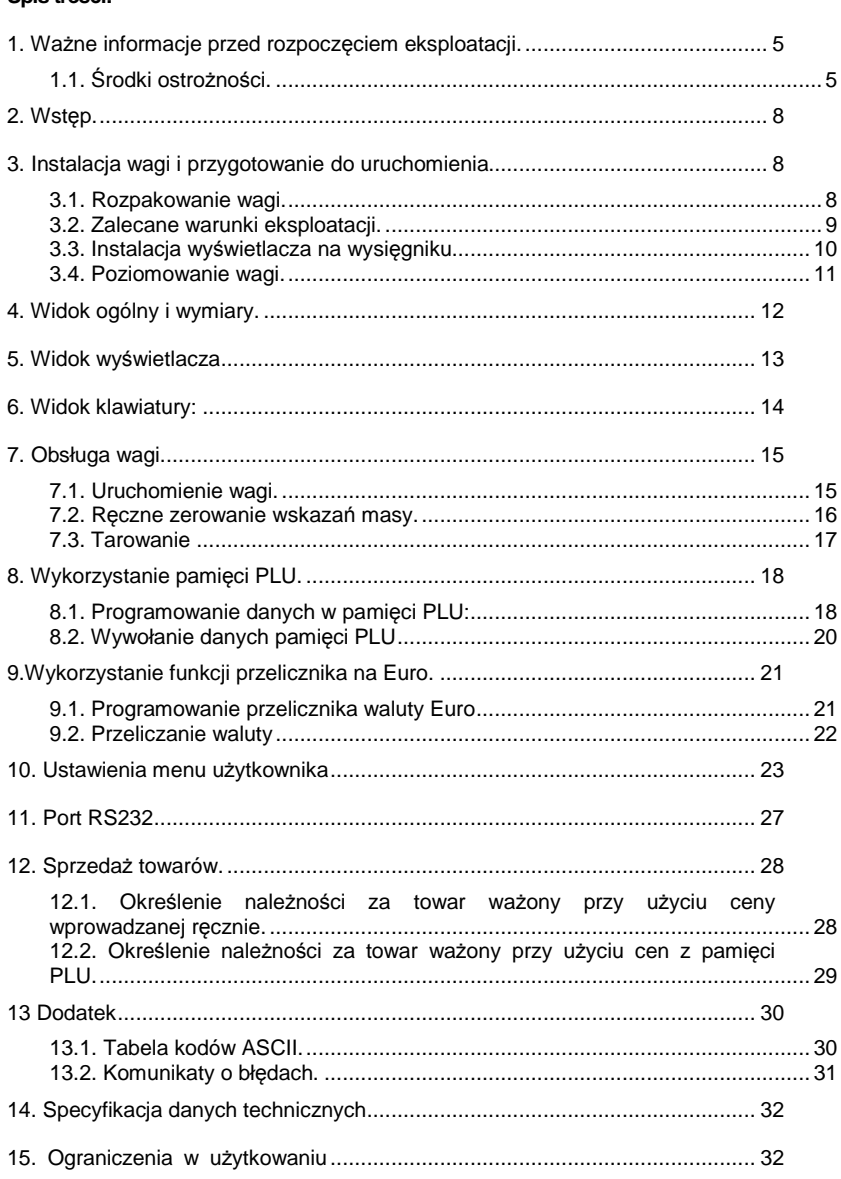

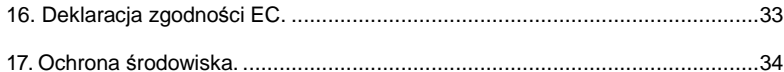

# **1. Ważne informacje przed rozpoczęciem eksploatacji.**

### 1.1. Środki ostrożności.

Prosimy o dokładnie zapoznanie się z instrukcją obsługi wagi. Znajomość instrukcji obsługi pozwoli w pełni wykorzystać wszystkie zalety urządzenia i gwarantuje najlepsze wykorzystanie możliwości wagi. Prosimy o przestrzeganie następujących zaleceń dotyczących osobistego bezpieczeństwa oraz bezpiecznego korzystania z urządzenia.

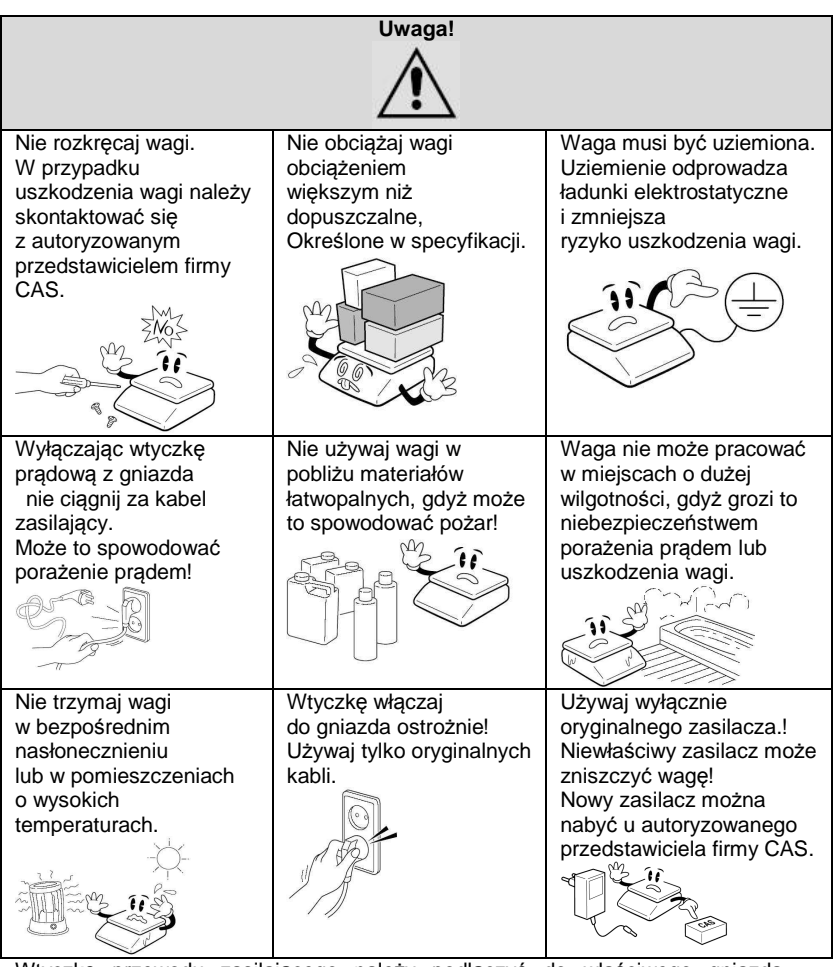

Wtyczkę przewodu zasilającego należy podłączyć do właściwego gniazda zasilającego.

Waga powinna być zasilana, co najmniej 30 minut przed każdorazowym użytkowaniem.

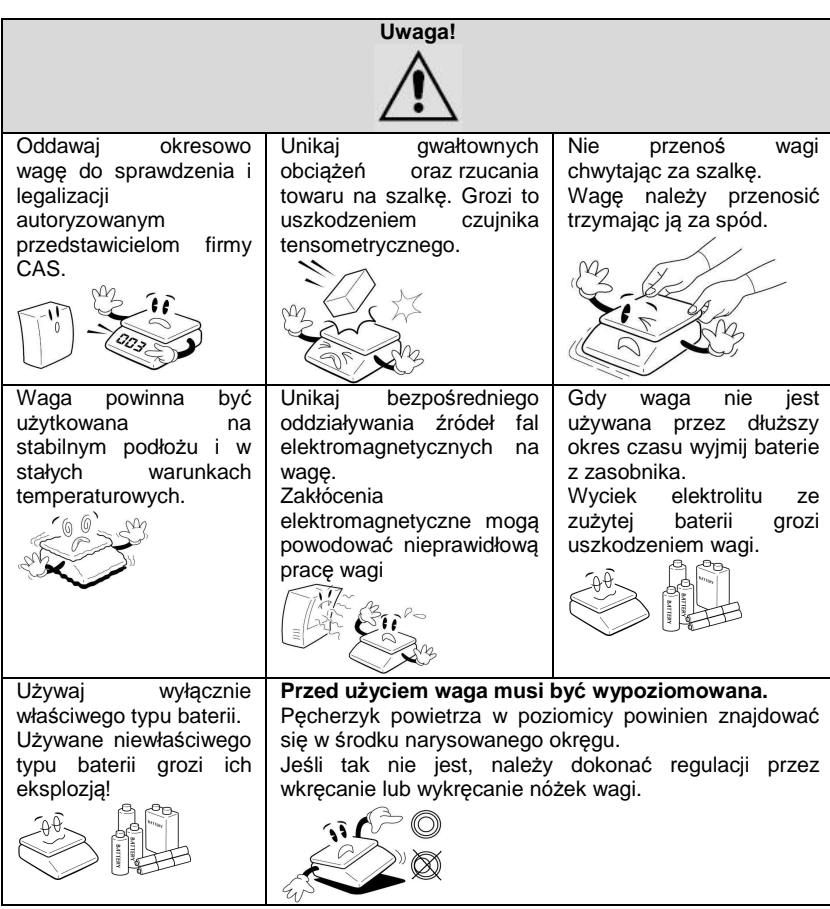

### **2. Wstęp.**

Dziękujemy za zakup wagi elektronicznej zaprojektowanej i wyprodukowanej przez CAS Corporation.

Dzięki ścisłej kontroli podczas produkcji, nowoczesnej konstrukcji i wysokiej jakości wykonania wagi **ERPLUS** są produktem niezawodnym, o najwyższych standardach użytkowych. Ufamy, że spełni ona wszystkie Państwa potrzeby i oczekiwania.

Waga została wyposażona w czytelne i przyjazne dla użytkownika menu programowania wielu funkcji użytkowych.

Niniejsza instrukcja pomoże Państwu w instalacji i obsłudze wagi **ERPLUS** . Prosimy o uważne zapoznanie się z instrukcją i przestrzeganie zawartych w niej wskazówek.

Polecamy zlecenie najbliższemu Autoryzowanemu Sprzedawcy Produktów CAS przeprowadzenie instruktażu w zakresie instalacji urządzenia oraz jego obsługi, a także dokonywania okresowych przeglądów konserwacyjnych i powtórnych legalizacii.

Autoryzowani Sprzedawcy Produktów CAS będą służyć Państwu pomocą w zaopatrzeniu w opcjonalne wyposażenie, oraz będą służyć Państwu pomocą w każdym aspekcie eksploatacji wagi ER.

### **3. Instalacja wagi i przygotowanie do uruchomienia.**

Waga **ERPLUS** jest wyposażona w wewnętrzny akumulator służący do jej zasilania. W czasie, gdy waga jest zasilana z sieci 230V, akumulator ten jest automatycznie ładowany.

**Uwaga. W nowej wadze należy zadbać o maksymalne naładowanie akumulatora przed rozpoczęciem użytkowania.** 

3.1. Rozpakowanie wagi.

Waga dostarczana jest w opakowaniu fabrycznym.

Kompletacja urządzenia:

- waga kompletna zalegalizowana z naniesionymi cechami legalizacji WE (nie zrywać!!!).

- nakładka ochronna z folii.
- szalka wagi.
- Zasilacz
- instrukcja obsługi w języku polskim
- karta gwarancyjna.

#### **Uwaga!**

**Opakowanie wagi wraz z wewnętrznymi elementami zabezpieczającymi należy zachować w celu zapewnienia w przyszłości możliwości bezpiecznego transportu urządzenia.** 

Po rozpakowaniu i wyjęciu wagi wraz z akcesoriami z opakowania należy ustawić ją w przygotowanym uprzednio miejscu odpowiadającym zalecanym warunkom eksploatacji opisanym w punkcie 3.2.

### 3.2. Zalecane warunki eksploatacji.

Zarówno miejsce, w którym przeprowadzane jest uruchomienie wagi, jak również miejsce, w którym waga będzie eksploatowana powinno odpowiadać opisanym niżej warunkom eksploatacji.

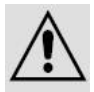

#### **UWAGA!**

**Niezastosowanie się do poniższych zaleceń może być przyczyną nieprawidłowego funkcjonowania wagi i zagrożenia bezpieczeństwa użytkowania!** 

#### **Środowisko eksploatacyjne:**

- waga powinna być ustawiona na suchym, płaskim i stabilnym podłożu.

- w pobliżu wagi nie mogą znajdować się urządzenia powodujące drgania podłoża, wytwarzające silny ruch powietrza oraz będące źródłem silnego promieniowania elektromagnetycznego (Np. kompresory, silniki, wentylatory, maszyny powodujące wibracie, nadajniki fal radiowych).

- waga nie powinna być eksploatowana w środowisku o wysokim zapyleniu ani w warunkach narażających na długotrwałe bezpośrednie działanie promieni słonecznych, wody i skondensowanej wilgoci.

- waga może być eksploatowana w zakresie temperatur podanym w parametrach technicznych (od -10 ºC do +40ºC) i nie powinna być narażona na gwałtowne zmiany temperatury otoczenia (Np. przeciągi pochodzące z drzwi wejściowych w ogrzewanym pomieszczeniu).

- przy gwałtownej zmianie temperatury otoczenia przekraczającej 5ºC (Np. wniesienie zimnego urządzenia do ogrzewanego pomieszczenia) przed włączeniem zasilania, konieczna jest aklimatyzacja wagi przez ok. 2 godziny w celu odparowania skondensowanej wilgoci.

- ze względów higienicznych oraz w związku z koniecznością zachowania odpowiednich warunków dokonywania pomiaru masy należy dbać o czystość urządzenia.

- **środowisko pracy wagi powinno być wolne od oparów substancji łatwopalnych oraz agresywnych chemicznie.** 

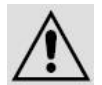

#### **Uwaga!**

**Niezastosowanie się grozi niebezpieczeństwem spowodowania wybuchu oparów!** 

#### **Zasilanie:**

- waga powinna być zasilana ze sprawnego technicznie gniazda zasilającego sieci 230 V posiadającego bolec zerujący, W celu uniknięcia zakłóceń ze strony sieci energetycznej zaleca się zasilanie wagi z wydzielonej linii zasilającej przeznaczonej wyłącznie do zasilania sprzętu elektronicznego w obiekcie (komputerów, wag, kas itp.).

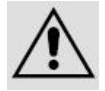

#### **Uwaga!**

**W przypadku jakiegokolwiek uszkodzenia kabla zasilającego lub jego zamocowania, aby uniknąć niebezpieczeństwa zagrożenia porażenia prądem, bezwzględnie należy natychmiast odłączyć kabel zasilający wagę od gniazda zasilającego i dokonać stosownej naprawy w najbliższym autoryzowanym punkcie serwisowym CAS.** 

#### **Inne warunki:**

- ładunek należy umieszczać na szalce w sposób zapewniający uniknięcie gwałtownych udarów i uderzeń, aby uniknąć niebezpieczeństwa uszkodzenia przetwornika masy.

- należy unikać przeciążania wagi ponad zakres ważenia, aby uniknąć niebezpieczeństwa uszkodzenia przetwornika masy.

- w przypadku stwierdzenia awarii urządzenia należy niezwłocznie wyłączyć zasilanie i skontaktować się z najbliższym autoryzowanym punktem serwisowym CAS.

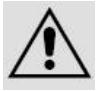

#### **Uwaga!**

**Niezastosowanie się do powyższych zaleceń może być przyczyną nieprawidłowego funkcjonowania wagi, a także może być przyczyną zagrożenia bezpieczeństwa użytkowania!** 

#### 3.3. Instalacja wyświetlacza na wysięgniku

(Uwaga: Punkt 3.3. dotyczy wył*ą*cznie wag **ERPLUS** z wy*ś*wietlaczem na wysi*ę*gniku.)

w bergannega predstaling w wersji "P" posiada wyświetlacz na wysięgniku i dostarczana jest z wysięgnikiem zdemontowanym na czas transportu. Zestaw składa się z wyświetlacza umieszczonego na metalowym wsporniku, uchwytu wysięgnika z metalowym elementem mocującym oraz śrub mocujących.

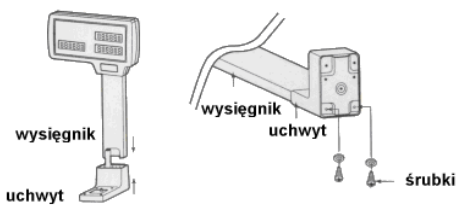

Proces instalacji wysięgnika powinien przebiegać następujący:

Umieść wspornik wysięgnika z wyświetlaczem w uchwycie,

Przykręć metalowy element mocujący do uchwytu a następnie przykręcić wysięgnik wagi, patrz rysunek powyżej.

#### 3.4. Poziomowanie wagi.

Waga powinna być ustawiona na stabilnym podłożu i prawidłowo wypoziomowana. Do tego celu służy poziomica umieszczona po prawej stronie podstawy wagi. W prawidłowo wypoziomowanej wadze pęcherzyk powietrza w poziomicy będzie znajdował się w środku narysowanego okręgu. Jeżeli tak nie jest należy wypoziomować wagę posługując się 4 nóżkami regulacyjnymi - patrz rysunek poniżej.

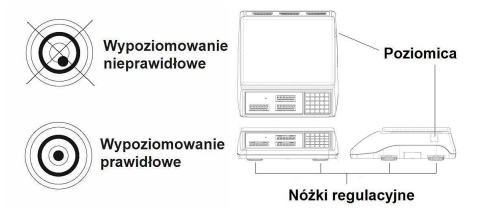

# **4. Widok ogólny i wymiary.**

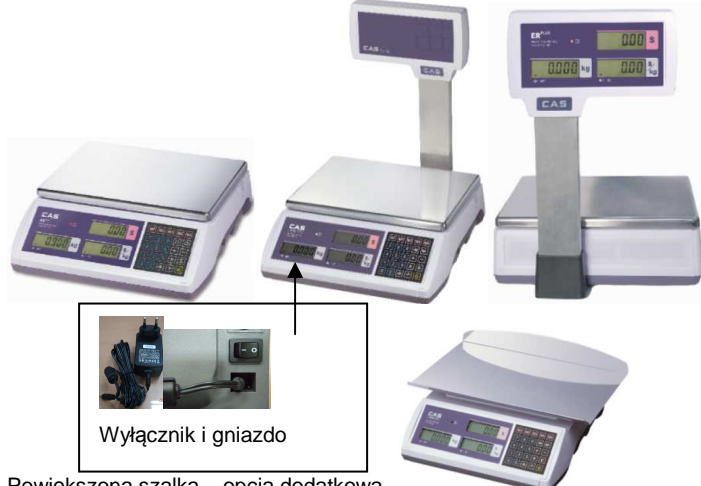

Powiększona szalka – opcja dodatkowa.

330

Wyświetlacz $_7$ Wyświetlacz ∩⊏ . . ות Poziomica Szalka las<br>1 Æ ■ **BEESTER** 朙 [EULLEUB] Wyświetlacz Klawiatura 384 222 306 **Carabra**<br>Carabra  $\ddot{\phantom{0}}$ 前伸前前伸曲 ē

la de ministro de la caractería de la caractería de la caractería de la caractería de la caractería de la caractería de la caractería de la caractería de la caractería de la caractería de la caractería de la caractería de

346

**Amininh** 

#### **5. Widok wyświetlacza**  CAS €  $\bullet$  $ER<sup>PLU</sup>$  $\overline{z}$  $\overline{\epsilon}$ €/kg kg ZŁ/kg  $-0 - NET$  $\overline{S}$   $\overline{Q}$   $\overline{C}$   $\overline{E}$   $\overline{E}$   $\overline{E}$ Max 6/15 kg Min 40g e=d=2/5g 1 €/kg € kg ZŁ/kg  $Z<sub>k</sub>$  $\mathbb{R}$   $\Diamond$   $\in$ /kg  $-0$  NET €

### Symbole na wyświetlaczu.

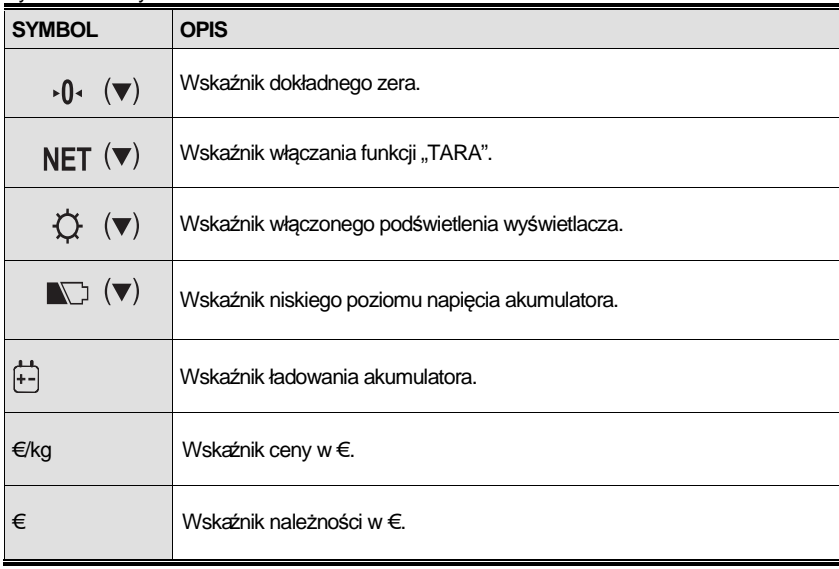

### **6. Widok klawiatury:**

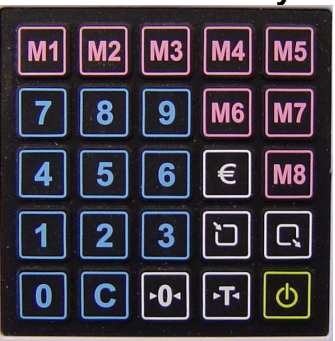

Opis funkcji klawiszy.

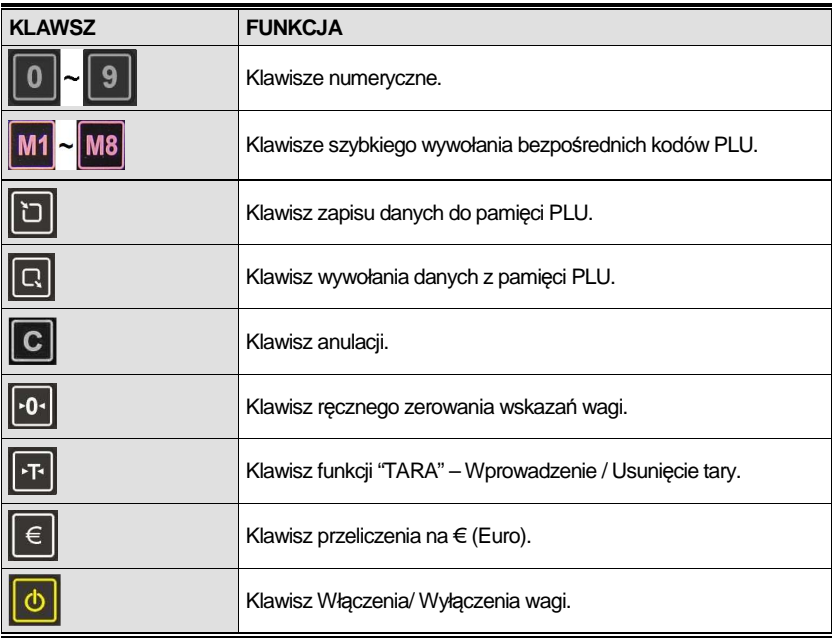

# **7. Obsługa wagi.**

7.1. Uruchomienie wagi.

Aby włączyć wagę należy zewnętrzny zasilacz (1) znajdujący się w komplecie z wagą podłączyć do gniazda zasilacza (2) w znajdującego się w podstawie wagi, a następnie włączyć go do sieci ~230V.

**Przed włączeniem wagi należy zawsze upewnić się, że szalka jest pusta**.

Następnie włączyć klawisz włącznika zasilania (3) znajdujący obok gniazda zasilacza.

W przeciwnym wypadku na wyświetlaczu pokaże się błąd "Err 1".

Opis możliwych komunikatów o błędach znajduje się na końcu niniejszej instrukcji

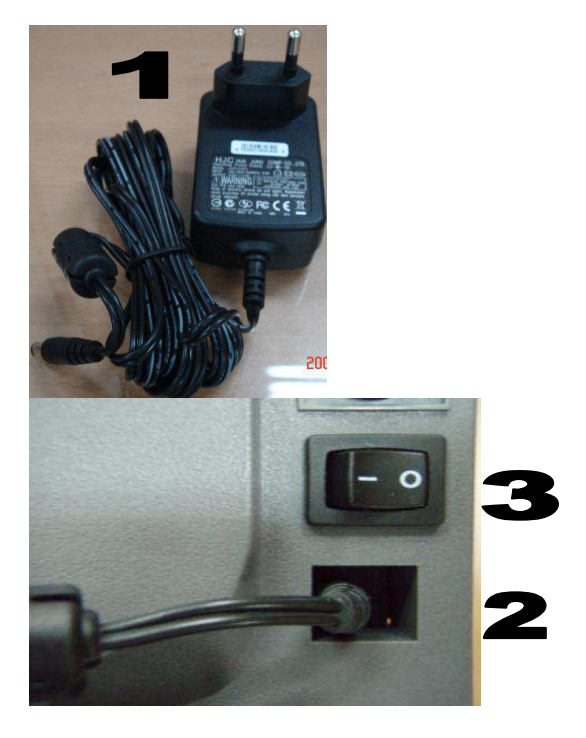

#### **Włączenie wagi**:

Aby włączyć wagę naciśnij klawisz **...** W przypadku, gdy na szalce nie znajduje się towar, a wyświetlacz włączonej wagi pokazuję informację o masie różną od zera, należy wyzerować wagę używając klawisza ręcznego zerowania  $\mathbf{v}$  zgodnie z pkt. 7.2: **Włączenie podświetlenia wyświetlacza.**  Pojedyncze krótkie naciśnięcia klawisza  $|\Phi|$ , spowodują włączenie lub wyłączenie podświetlania wyświetlacza. Właczenie podświetlenia iest svgnalizowane dodatkowo za pomoca wskaźnika pojawiającego się nad

#### **Wyłączenie wagi:**

Aby wyłączyć wagę, naciśnij klawisz i chwilę przytrzymaj, po usłyszeniu sygnału dźwiękowego zwolnij klawisz. Dla całkowitego wyłączenia wagi<br>należy skorzystać z przycisku należy skorzystać z przycisku wyłącznika (3) znajdującego się na spodzie wagi oraz odłączyć zasilacz od sieci zasilającej.

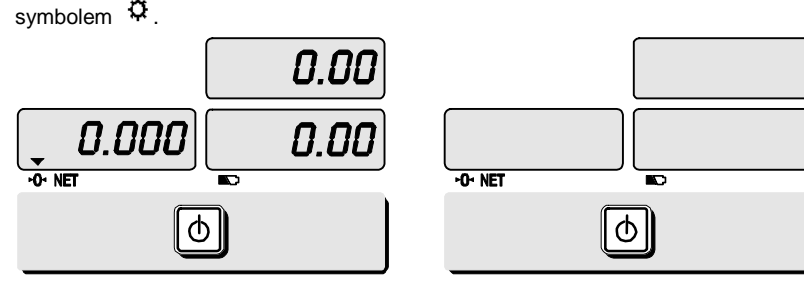

#### 7.2. Ręczne zerowanie wskazań masy.

Funkcję ręcznego zerowania wskazań wagi należy użyć w przypadku, gdy niestabilne warunki eksploatacji spowodowały, że przy pustej szalce wskazanie masy jest różne od zera.

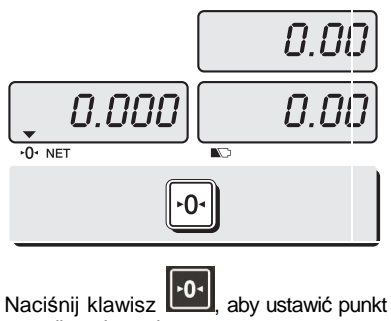

zera dla wskazania masy.

#### 7.3. Tarowanie

Tarą jest masa pojemnika użytego do ważenia towaru.

W przypadku ważenia towaru w pojemniku, użycie funkcji tary powala na określenie masy netto samego towaru.

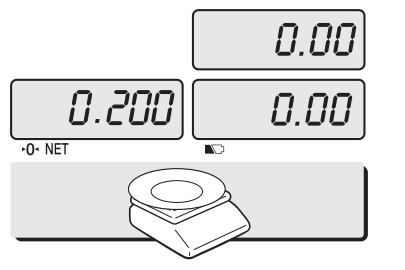

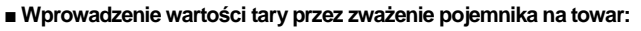

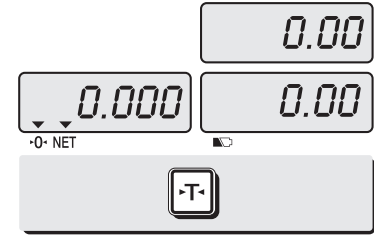

Umieść pusty pojemnik na szalce, wyświetlacz wskaże masę pojemnika, Np. 200g.

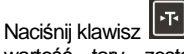

wartość tary zostanie zapamiętana, wyświetlacz masy wskaże wartość  $0.000$ ", oraz pojawi się wskaźnik **NET** ( $\blacktriangledown$ ) informujący o zapamiętaniu wartości tary.

**■ Skasowanie zapamiętanej wartości tary:** 

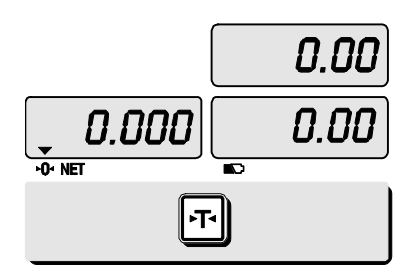

Usuń pojemnik z szalki, naciśnij klawisz  $\boxed{1}$ ,

wyświetlacz wskaże, 0,000g, a wskaźnik **NET**  $(\overline{\mathbf{v}})$  zostanie zgaszony.

### **8. Wykorzystanie pamięci PLU.**

Informacja o dostępnej ilości pamięci:

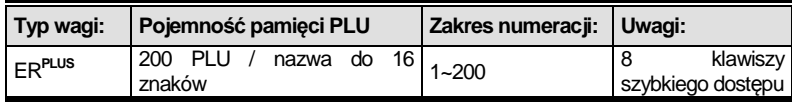

8.1. Programowanie danych w pamięci PLU:

- wprowadzenie ceny:

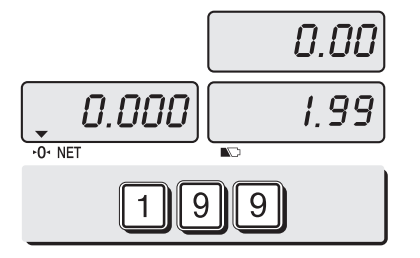

Wprowadź z klawiatury numerycznej wartość v prowauz z kiawiatury numerycznej wartość<br>ceny, która ma być zapamiętana, np. 1.99zł. Naciśnij klawisz

- określenie numeru PLU:

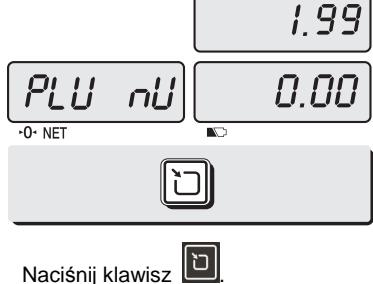

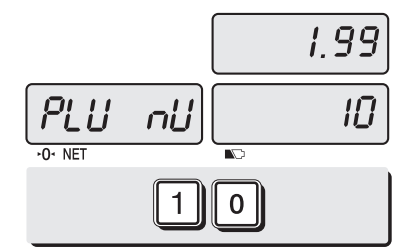

Wprowadź z klawiatury numerycznej numer PLU, pod którym cena ma być zapamiętana, np. PLU 10.

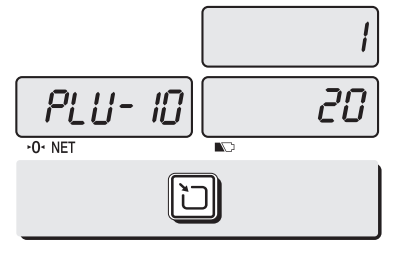

Naciśnij klawisz **b** 

- wprowadzenie nazwy PLU

Nazwa może być wyświetlona po wybraniu towaru.

Użycie klawiszy:

- klawisz **C** służy do wprowadzania, zapisania znaku i przejścia do kolejnego znaku.
- klawisz  $\boxed{\text{F}}$  służy do przejścia do kolejnej pozycji menu programowania.

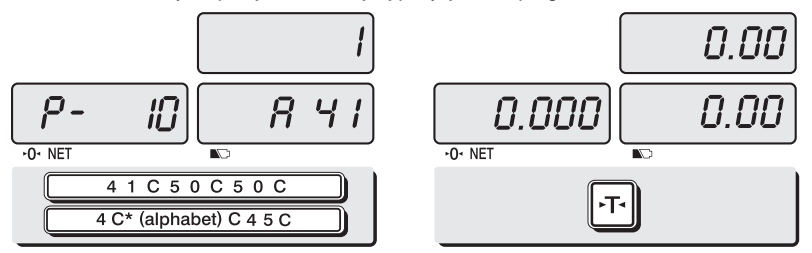

Używając kodów **ASCII** (opisanych w tabeli na stronie 39) wpisz nazwę towaru, np. dla nazwy "APPLE" wprowadzanie znaków będzie następujące: "**4 1 C, 5 0,C, 5 0 C, 4 C(alfabet)\* C, 4 5 C** 

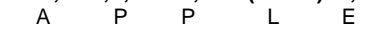

**\* - C(alfabet) =** 

Naciśnij klawisz, · aby powrócić do trybu ważenia. Po wprowadzeniu ostatniego szesnastego znaku i zatwierdzeniu go klawiszem C nastąpi automatyczny powrót do trybu

ważenia i programowanie nazwy zostanie zakończone automatycznie.

Położenie liter alfabetu używanych przy wprowadzaniu kodów ASCII:

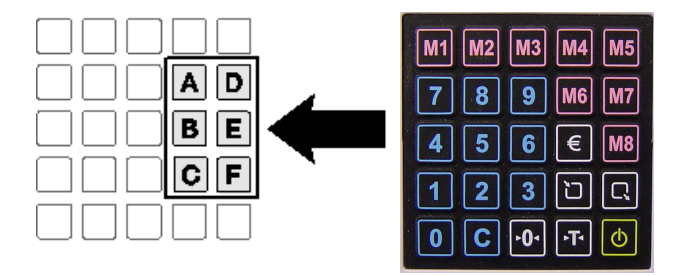

#### 8.2. Wywołanie danych pamięci PLU ■ Wywołanie danych przez podanie numeru PLU:

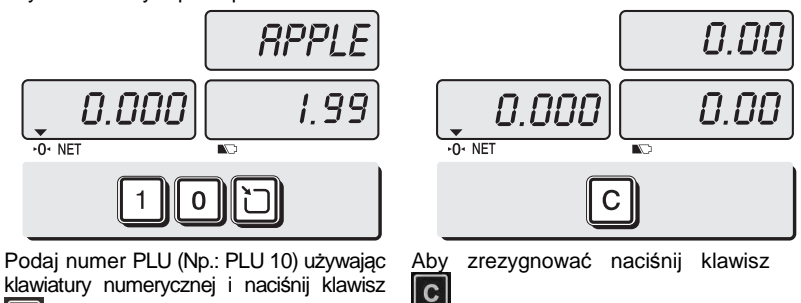

.

.

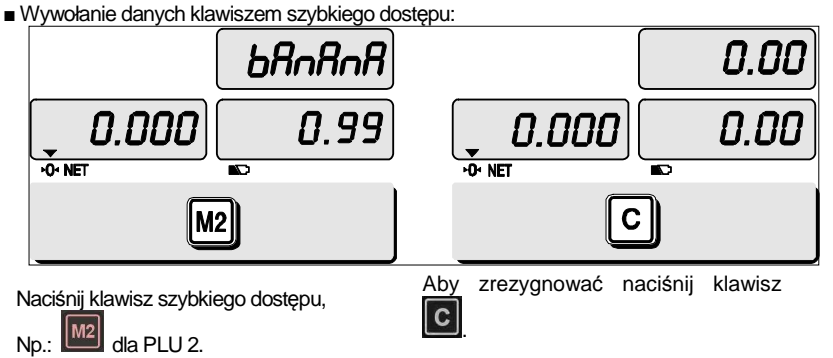

# **9.Wykorzystanie funkcji przelicznika na Euro.**

9.1. Programowanie przelicznika waluty Euro

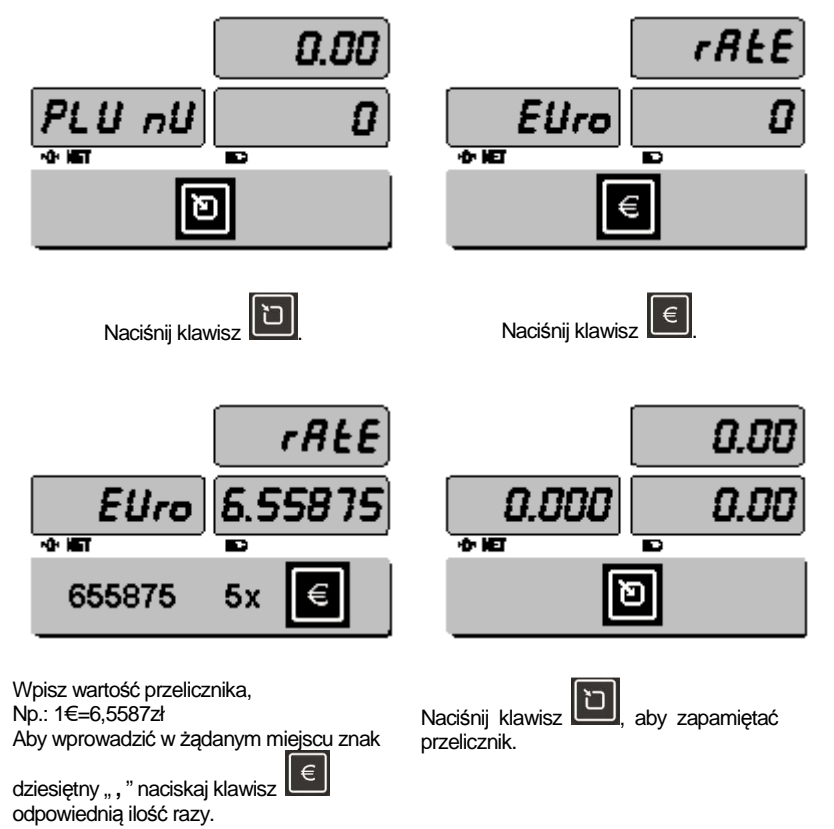

#### 9.2. Przeliczanie waluty

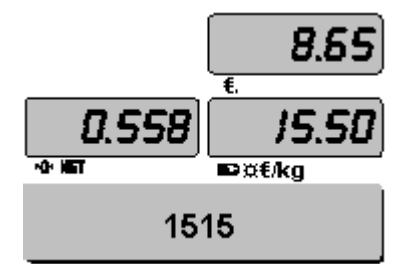

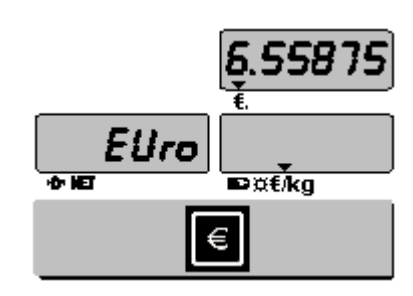

Połóż towar na szalce (np.: 0558kg), a następnie wprowadź cenę jednostkową towaru w złotych, np.: 15,15zł

Naciśnij klawisz **. €** 

Przez chwilę będzie wyświetlona wartość przelicznika Euro.

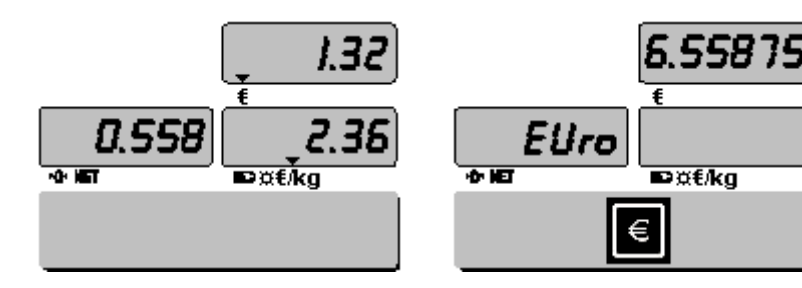

Następnie, waga wyświetli wartość należności oraz ceny jednostkowej w Euro. Znaczniki wskazania w Euro będą widoczne na wyświetlaczu.

Naciśnij klawisz **L∈D** Przez chwilę będzie wyświetlona wartość przelicznika Euro. Następnie, waga wyświetli watość należności oraz ceny jednostkowej w złotych, a znaczniki wskazania w Euro zostaną zgaszone..

## **10. Ustawienia menu użytkownika**

Informacja o ustawieniach dostępnych kolejno w menu użytkownika**:**

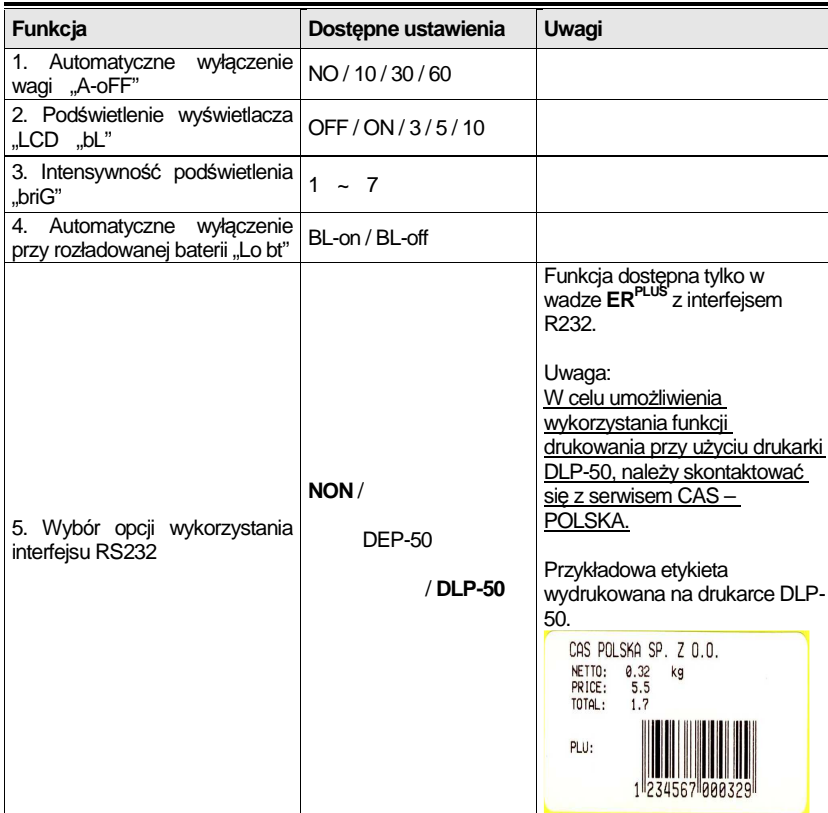

### ■ Wejście w menu użytkownika:

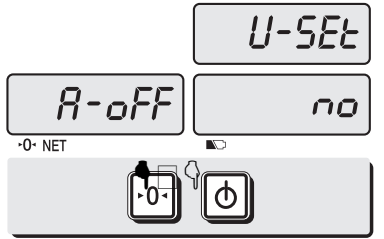

W celu wejścia do menu użytkownika należy wyłączyć wagę klawiszem  $\lceil \cdot \mathbf{0} \cdot \rceil$ a następnie nacisnąć klawisz i przytrzymując go w stanie wciśnięcia włączyć wagę klawiszem b Po zakończeniu testu startowego na wyświetlaczu pojawi się menu ustawień W menu użytkownika poszczególne funkcje są wybierane kolejno.

● Aby wybierać żądane ustawienie wyświetlanej funkcji użyj kolejnych naciśnięć klawisza

● Aby zapisać wybrane ustawienie i przejść do ustawień kolejnej funkcji użyj klawisza  $\boxed{0}$ 

■ Ustawienia funkcji automatycznego wyłączenia wagi - "A-oFF:

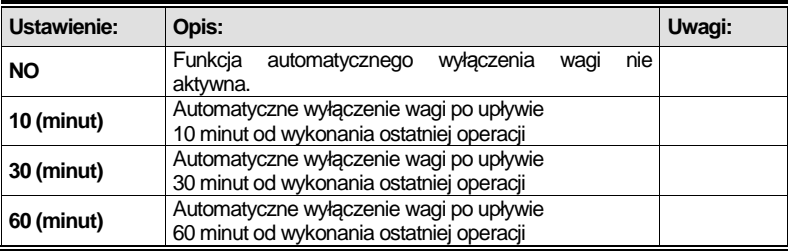

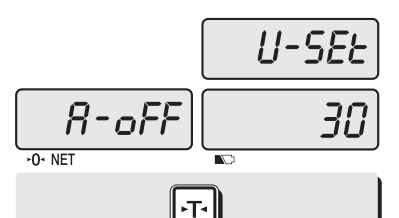

Wybierz żądane ustawienie klawiszem **FI** 

Np:<br>Wybierz automatyczne wyłączenie wagi po upływie 30 minut od wykonania ostatniej operacji.

■ Ustawienia funkcji włączenia podświetlenia wyświetlacza:

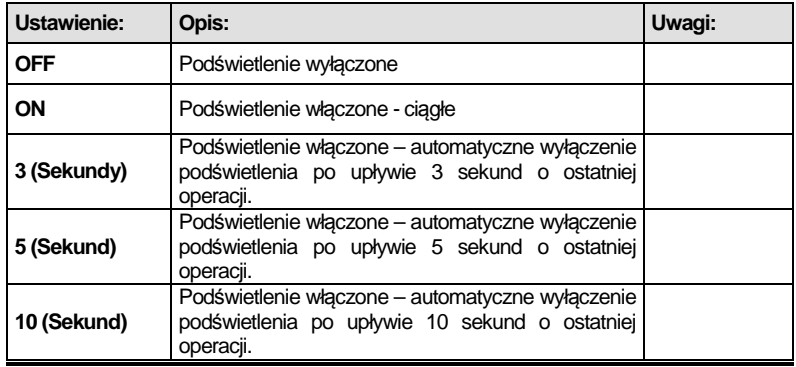

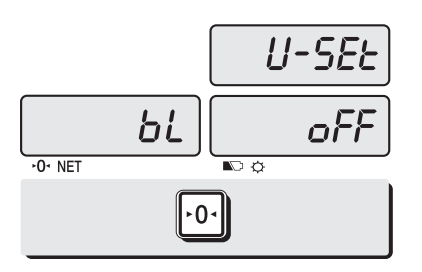

Naciśnij klawisz <sup>10.</sup>, aby przejeść do funkcji ustawiania podświetlenia wyświetlacza LCD.

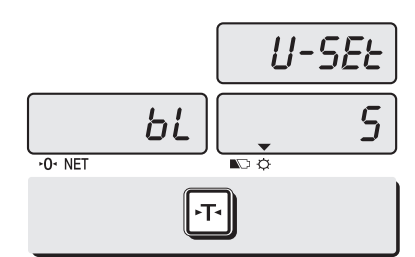

Wybierz żądane ustawienie klawiszem  $\sqrt{15}$ 

Np:<br>Wybierz automatyczne wyłączenie podświetlenia po upływie 5 sekund od ostatniej operacji.

■ Ustawienia funkcji regulacji intensywności podświetlenia wyświetlacza:

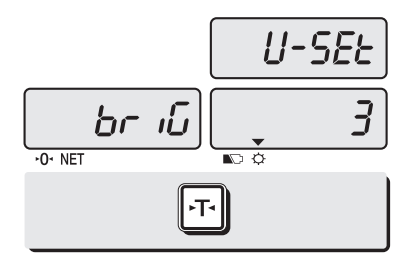

Naciśnii klawisz <sup>10.</sup>, aby przejść do funkcji regulacji intensywności podświetlenia wyświetlacza LCD.

Wybierz żądane ustawienie z zakresu od 1

do 7 klawiszem F

Np: Wybierz poziom 3 intensywności podświetlenia wyświetlacza LCD

■ Ustawienia funkcji automatycznego wyłączenia przy rozładowanej baterii:

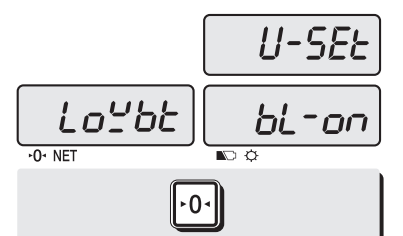

Naciśnij klawisz <sup>101</sup>, aby przejść do funkcji automatycznego wyłączenia przy rozładowanej baterii.

Wybierz żądane ustawienie klawiszem <sup>[33]</sup> N<sub>p</sub>: Włącz funkcję wybierając "BL- on".

#### **Uwaga:**

Wyświetlenie znaku  $\blacksquare\Box$  oznacza sygnalizację stanu rozładowana baterii

W takim przypadku należy rozpocząć ładowanie akumulatora przez podłączenie do wagi zasilacza sieciowego.

■ Ustawienia opcji wykorzystania interfejsu RS232:<br><u>Opis dotyczy wag **ER<sup>PLUS</sup> z** interfejsem RS232C.<sup>.</sup></u>

### **Uwaga:**

Ustawienie parametru "NON" pozwala na współpracę wagi z urządzeniami rejestrującymi sprzedaż (kasy fiskalne, terminale POS itp.) z wykorzystaniem interfejsu RS w wagach **ERPLUS**. Współpraca oparta jest na protokole komunikacyjnym wagi AP-1 (ANGEL).

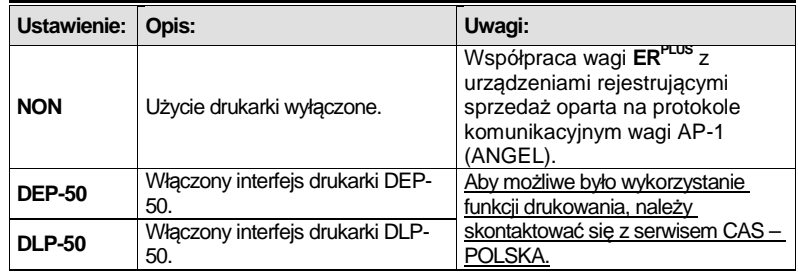

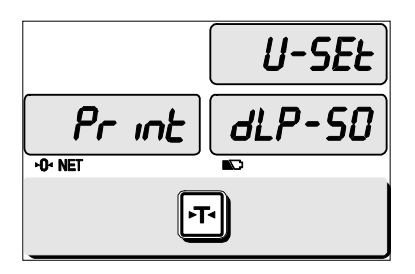

Naciśnij klawisz <sup>00</sup>, aby przejść do funkcji automatycznego wyłączenia przy rozładowanej baterii.

Wybierz żądane ustawienie klawiszem  $\lceil \cdot \rceil$ 

Np.: DLP- 50

### **11. Port RS232**

Opis dotyczy wag **ERPLUS** z interfejsem RS232C.**.**

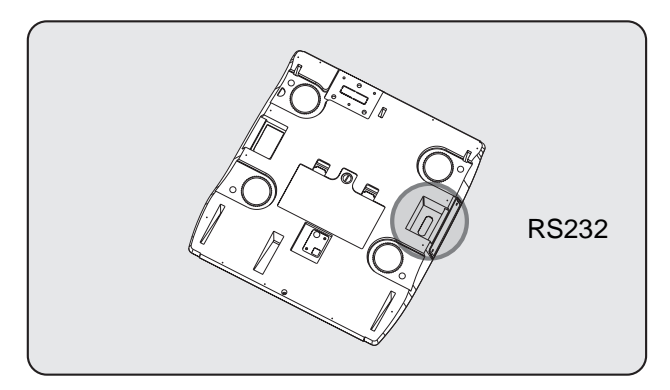

Urządzenie rejestrujące sprzedaż, komputer lub drukarkę można podłączyć do portu RS232C znajdującego się na spodzie wagi **ERPLUS**  .

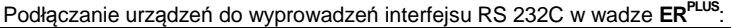

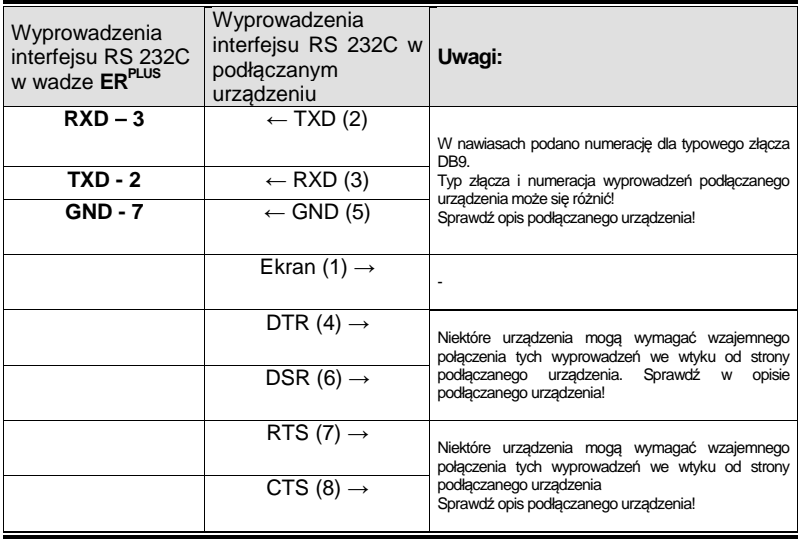

Waga **ERPLUS** z interfejsem RS232C do współpracy z urządzeniami fiskalnymi wykorzystuje protokół komunikacyjny zgodny z protokołem wagi CAS AP-1 ("Angel") – w ustawieniach menu użytkownika opcję wykorzystania interfejsu RS232 należy ustawić jako "NON".

Parametry transmisji : 9600, 8, n, 1.

W urządzeniu fiskalnym, przed podłączeniem wagi, należy ustawić parametry transmisji zgodnie z protokołem wagi CAS AP-1 ("Angel"), według opisu zawartego w instrukcji obsługi urządzenia fiskalnego.

### **12. Sprzedaż towarów.**

Wagi **ERPLUS** umożliwiają określenie należności za towar ważony przy użyciu ceny wprowadzanej ręcznie albo zapamiętanej w pamięci PLU.

#### **Uwaga:**

**Zgodnie z obowiązującymi na terenie krajów Unii Europejskiej, przepisami metrologicznymi, funkcja tworzenia rachunku wielopozycyjnego, jego sumowania i wydruku jest fabrycznie zablokowana.** 

12.1. Określenie należności za towar ważony przy użyciu ceny

wprowadzanej ręcznie.

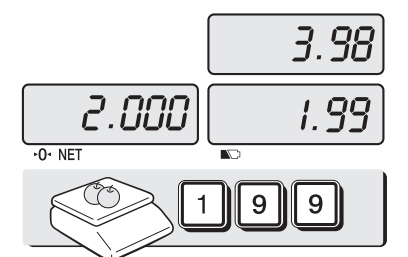

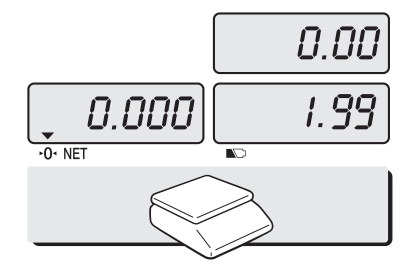

Połóż towar na szalce pojawi się wskazanie masy towaru.

Używając klawiatury numerycznej wprowadź wartość ceny za kilogram.

Np.:

1.99 zł/kg

Na wyświetlaczu pojawi się wartość należności.

Zdejmij towar z szalki.

Skasowanie wprowadzonej wartości ceny za kilogram nastąpi po naciśnięciu klawisza  $|{\bf c}|$ 

### 12.2. Określenie należności za towar ważony przy użyciu cen z pamięci PLU.

■ Wywołanie ceny z pamięci PLU klawiszem szybkiego wywołania.

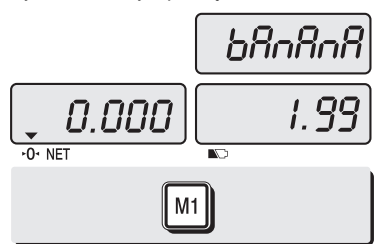

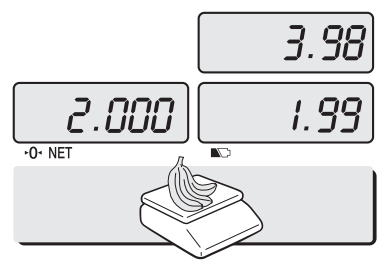

Naciśnij klawisz szybkiego wywołania kodu bezpośredniego PLU

Np.:  $M1$ 

Na wyświetlaczu pojawi się wartość ceny za kilogram oraz nazwa towaru (o ile była uprzednio zaprogramowana).

Połóż towar na szalce.

Na wyświetlaczu pojawi się wskazanie masy i wartość należności za towar.

Skasowanie wywołanej z pamięci wartości ceny za kilogram nastąpi po naciśnięciu klawisza $||c||$ 

■ Wywołanie ceny z pamięci PLU przez podanie numeru towaru

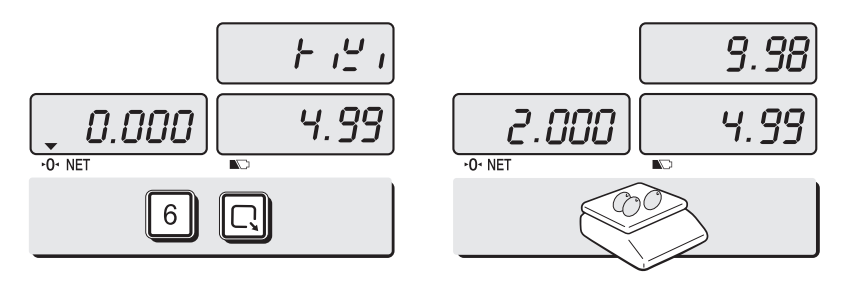

Używając klawiatury numerycznej wprowadź numer PLU (np.: PLU numer 6 - KIWI) i

potwierdź klawiszem

Na wyświetlaczu pojawi się wartość ceny za kilogram oraz nazwa towaru

(o ile była uprzednio zaprogramowana).

Połóż towar na szalce.

Na wyświetlaczu pojawi się wskazanie masy i wartość należności za towar.

Skasowanie wywołanej z pamięci wartości ceny za kilogram nastąpi po naciśnięciu

klawisza $\|c\|$ 

### **13 Dodatek**

13.1. Tabela kodów ASCII.

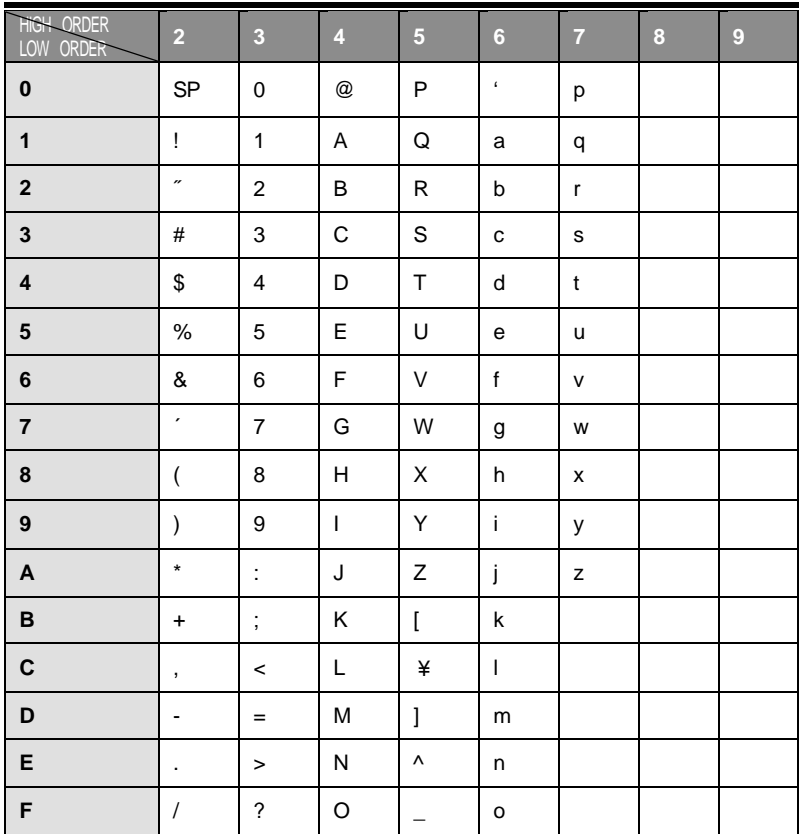

Położenie klawiszy literowych przy wprowadzaniu znaków za pomocą kodów ASCII.

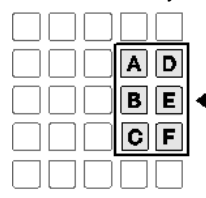

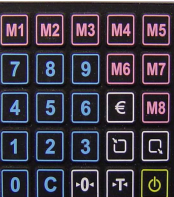

### 13.2. Komunikaty o błędach.

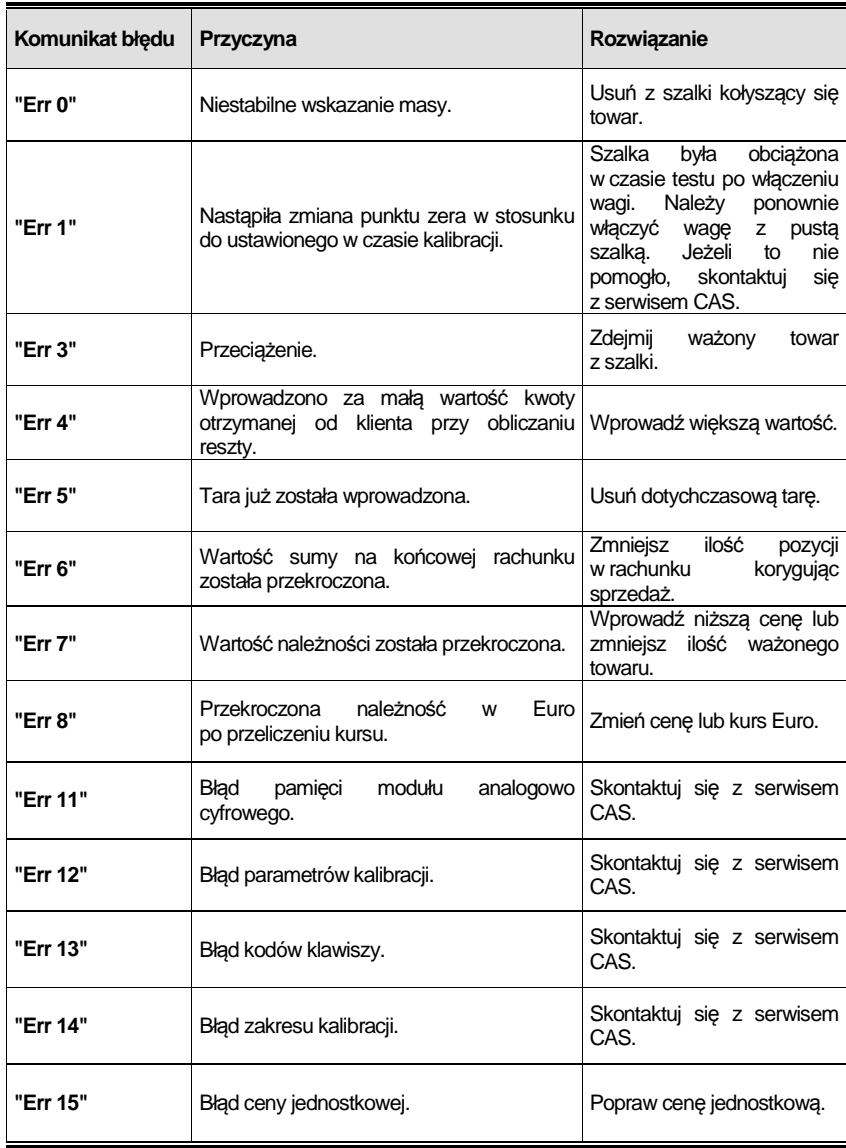

### **14. Specyfikacja danych technicznych**

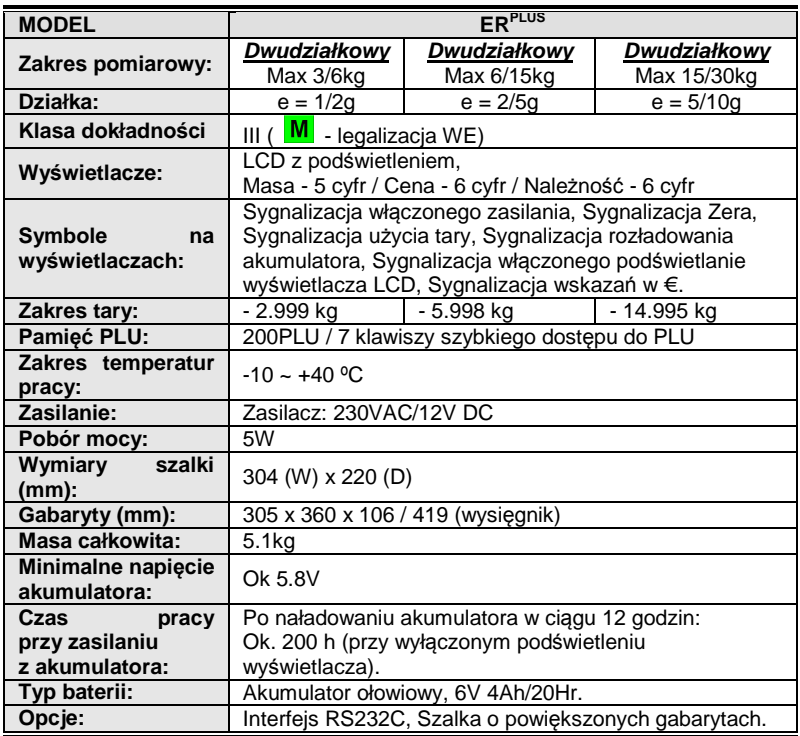

Uwaga:

Na skutek rozwoju technicznego wyrobu, specyfikacja może ulec zmianie bez konieczności powiadomienia przez producenta.

### **15. Ograniczenia w użytkowaniu**

Waga ER PLUS jest przeznaczona do użytkowania w obiektach handlowych i, zgodnie z normą EN 61000-6-3.2001, spełnia wymagania klasy A dla emisji zakłóceń elektromagnetycznych.

Produkt klasy A, użytkowany w środowisku mieszkalnym, może być przyczyną zakłóceń elektromagnetycznych. W takim przypadku użytkownik powinien zastosować dodatkową ochronę przed zakłóceniami.

### **16. Deklaracja zgodności EC.**

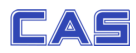

#### **(DECLARATION OF CONFORMITY)** DEKLARACJA ZGODNOŚCI EC

CAS POLSKA Sp. z o.o. ul. Chrościckiego 93/105. 02-414 Warszawa www.WagiCAS.pl

Waga nieautomatyczna

**CAS CORPORATION** 

(non-automatic weighing instrument)

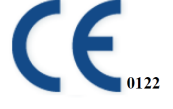

oświadczamy, że wyrób: (declare that following product)

Produkt: (product)

MV

 $(w<sub>e</sub>)$ 

**Producent:** (manufacturer)

Tvp: (type)

 $\mathbf{ER}^{\text{PLUS}}$ 

jest zgodny z następującymi dyrektywami : (conform to the following directives)

**EMC Dyrektywa** 

**EMC** Directive: Wykonawca: Caried out by Użyte standardy: (standards used)

#### Nr projektu

**LVD** (Dyrektywa:

(LVD (Directive) Model zasilacza: Wykonawca: (carried out by) Użyte standardy: (standards used) Raport z testów nr : (test report no.) NAWI Dyrektywa:

(NAWI (Directive) Wykonawca Caried out by Użyte standardy: Standards used Nr raportu: EC-TAC No.

o kompatybilności elektromagnetycznej (2004/108/WE-electromagnetic compatibility)<br>HCT CO. LTD SAN 136-1, AMI-RI, BUBAL EUP, ICHEON SI, KYOUNGKI-DO, 467-701, KOREA EN 61326:1997+A1:1998+A2:2001+A3:2003, EN 61000-3-2:2000 EN 61000-3-3:1995+ A1:2001 EN 61000-4-2:1995+A1:1998+A2:2001 EN 61000-4-3:2002+A1:2002 EN 61000-4-4:1995+A1:2001 EN 61000-4-5:1995+A1:2001 EN 61000-4-6:1996+A1:2001 EN 61000-4-11:2004 Test Report No. HCT-C07-0807

2004/108/WE; Ustawa z 13.04.2007 - (Dz.U z 2007r Nr 82, poz.556)

2006/95/EC; Rozporządzenie MG z 21.08.2007, Dz.U. 155 z 2007 poz. 1089) w sprawie zasadniczych wymagań dla sprzętu elektrycznego (2006/95/EC - electrical security) HAPU05XY ("X" może być też: A, B, C, E, F, H, J, M, X, Y, Z; "Y" może być 1, 2, 3, 4, 5, 6) **TUV Product Service GmbH** Ridlerstr, 65, D-80339, Munchen, Germany **EN 60950-1:2001 First Edition** 

081-50824-000

2009/23/EC; (Rozporzadzenie MGiPS z 11.12.2003, Dz.U. 4 z 2004 poz. 23) zagadnienia metrologiczne wag nieautomatycznych (2009/23/EC - metrological aspect of non-automatic weighing instruments) **NWML** Notified Body Number 0126 Stanton Avenue Teddington TW11 OJZ, United Kingdom **EN 45501** 

SN 1025, SN 1027, SN 1029 **UK2829** 

Nazwisko: Piotr Dobruszek - Prokurent (name)

Data: 07 maja 2012  $(data)$ 

### **17. Ochrona środowiska.**

Zgodność z dyrektywni WEEE i ROHS:

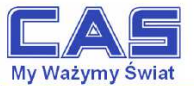

Warszawa 15 grudnia 2006

#### OŚWIADCZENIE ZARZADU CAS POLSKA SP. Z O.O. W SPRAWIE DYREKTYW "WEEE" L.ROHS"

Rozwój techniki i technologii w zakresie sprzętu elektrycznego i elektronicznego powoduje powstanie w coraz krótszym czasie nowych generacji urządzeń. Konsekwencją tego jest powstawanie znaczących ilości odpadów, skraca się bowiem czas życia tego sprzętu jako aktywnego produktu.

W sprzęcie tym zawartych jest wiele substancji niebezpiecznych takich jak: rtęć, kadm, ołów, chrom sześciowartościowy lub środki zmniejszające palność. Powoduje to, że powstające z niego odpady są również niebezpieczne dla środowiska.

Unia Europejska podjęła kroki w zakresie prawodawstwa, aby wymusić działania zmierzające do zminimalizowania zagrożeń wynikających z tego faktu. W tym celu zostały powołane do życia stosowne Dyrektywy Rady:

- 2002/96/WE (WEEE) "w sprawie zużytego sprzętu elektrycznego i elektronicznego", wdrożona do prawodawstwa polskiego Ustawą z dnia 29 lipca 2005 r. "o zużytym sprzęcie elektrycznym" (Dz.U. 180 z 2005 poz. 1495).
- 2002/95/WE (ROHS) w sprawie ograniczenia stosowania niektórych niebezpiecznych substancji w sprzęcie elektrycznym i elektronicznym", wdrożona do prawodawstwa polskiego Rozporządzeniem Ministra Gospodarki i Pracy z dnia 6 października 2004r., "w sprawie szczegółowych wymagań dotyczących ograniczenia wykorzystywania w sprzecie elektronicznym i elektrycznym niektórych substancji mogących negatywnie wpływać na środowisko" (Dz.U. 229 z 2004 poz. 2310).

Wyżej wymieniona Ustawa, między innymi, określa zasady postępowania ze zużytym sprzętem elektronicznym w sposób zapewniający ochronę zdrowia i życia ludzi oraz ochronę środowiska. Firmy wprowadzające na rynek sprzęt elektryczny i elektroniczny, spełniając obowiązek wynikający z ustawy, mają obowiązek oznaczania tego sprzetu znakiem:

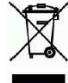

Wagi elektroniczne wprowadzane na rynek przez CAS Polska Sp. z o.o. podlegają Dyrektywie WEEE ia oniczne wprowadzane na rynek przez CA3 i urska 3p. z 6.6. podregają Dyrektyw<br>jako *przyrządy do nadzoru i kontroli*, wymienione w załaczniku nr 1A, kategoria 9. Sa one przewidziane do stosowania poza gospodarstwami domowymi.

Zaklasyfikowanie wyrobów jako przyrządy do nadzoru i kontroli nie nakłada na producenta obowiązku stosowania się do wymagań ograniczania ilości substancji niebezpiecznych stawianych przez Dyrektywę ROHS, tym niemniej CAS Corporation dokłada wszelkich starań aby produkty wprowadzane przez niego na rynek były maksymalnie bezpieczne dla użytkownika i środowiska.

O wagach zakupionych w CAS Polska Sp. z o.o., które ulegną zużyciu należy informować sprzedawcę. Użytkownikowi zostanie wskazany adres najbliższego punktu zbierającego zużyty sprzęt elektroniczny lub, w przypadku wag o masie powyżej 50kg, sprzęt zostanie odebrany przez CAS Polska.

Piotr Dobruszek 机  $P_{\rm rot}$ urent CAS Polska Sp. z o.o.

CAS Polska Sp. z o.o., ul. Chrościckiego 93/105, 02-414 Warszaw tel.: +48 22 5719 470, fax: +48 22 5719 471 e-mail: biuro@wagiCAS.pl, www.wagiCAS.pl REGON 016199377, NIP 524-23-33-481 Sąd Rejonowy m. st. Warszawy, XX Wydział Gospodarczy KRS 0000210580 Kapital zakladowy 235 000,00 zł<br>Bank BPH S.A., nr rachunku 63 1060 0076 0000 3200 0094 6776

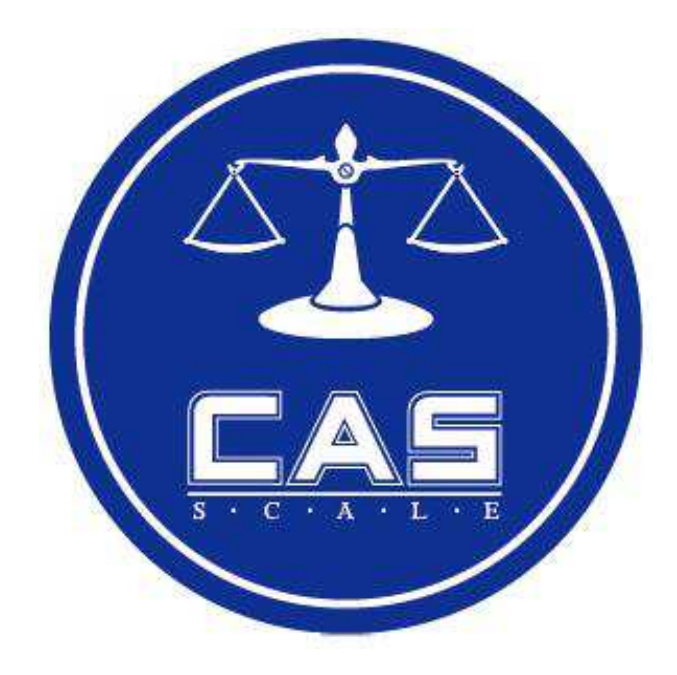

#### **CAS POLSKA Sp. z o.o**.

ul. Chrościckiego 93/105 02-414 Warszawa Tel.: 022 5719 470 Fax.: 022 5719 471 email: biuro@wagiCAS.pl www.wagiCAS.pl